クレジット:

UTokyo Online Education 統計データ解析 I 2017 小池祐太

ライセンス:

利用者は、本講義資料を、教育的な目的に限ってページ単位で利用 することができます。特に記載のない限り、本講義資料はページ単 位でクリエイティブ・コモンズ 表示-非営利-改変禁止 ライセンスの下 に提供されています。

<http://creativecommons.org/licenses/by-nc-nd/4.0/>

本講義資料内には、東京大学が第三者より許諾を得て利用している 画像等や、各種ライセンスによって提供されている画像等が含まれ ています。個々の画像等を本講義資料から切り離して利用すること はできません。個々の画像等の利用については、それぞれの権利者 の定めるところに従ってください。

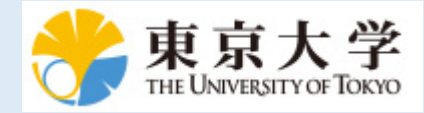

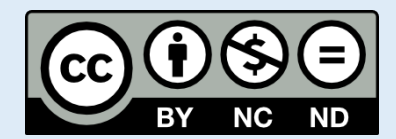

# 統計データ解析 (I) 第 2 回

小池祐太

2017 年 10 月 4 日

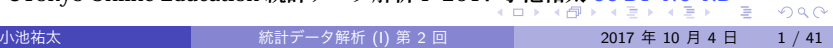

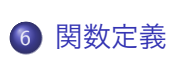

データ構造

ベクトルの計算

行列とその演算

ベクトルと行列の計算

パッケージのインストール

- 制御文
	- UTokyo Online Education 統計データ解析 I 2017 小池祐太 CC BY-NC-ND

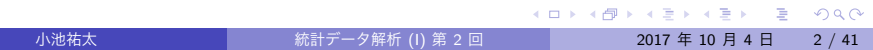

- R では, その機能を拡張するために多数のパッケージが用意されて いる
- 従って, 初期設定で関数が実装されていなくても, その関数を実装し ているようなパッケージがすでに開発されていることが多い
- パッケージのインストールには以下の2通りの方法がある:
	- ▶ RStudio の機能を利用する方法
	- ▶ コンソールから行う方法

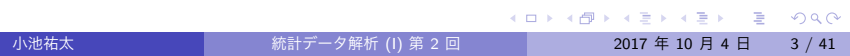

- パッケージ **ggplot2** のインストール手順 (RStudio の機能を利用)
	- 1. 右下ペインの "Package" タブをクリック
	- 2. 左上あたりに "Install" という表示があるのでそれをクリック
	- 3. 新規ウィンドウが現れるので, "Package" のフォームにインストール したいパッケージ名 (ここでは ggplot2) を入力し, 下部の "Install" を クリック
	- 4. パッケージがインストールされる

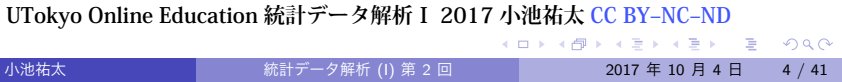

- インストール済みのパッケージは右下ペインの "Package" タブに表 示される
	- ▶ パッケージ名の左側のボックスをチェックすると, そのパッケージが ロードされて, パッケージに含まれる関数などが利用可能になる
- 左上部の "Update" をクリックすると, インストール済みパッケージ を最新版に更新できる

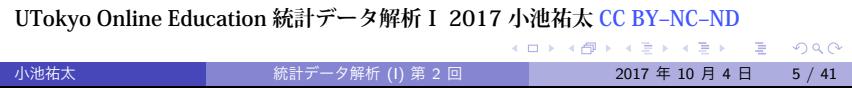

- **パッケージ ggplot2 のインストール手順 (コンソールから)** 
	- 1. R のコンソール上で install.packages("ggplot2") を実行
	- 2. パッケージをダウンロードするためのサイト (CRAN のミラーサイト) を選ぶことを要求された場合は, 適当なものを選ぶ (Japan のミラーサ イトがよい)
	- 3. パッケージがインストールされる
- インストールしたパッケージはコンソール上で library(パッケージ 名) か require(パッケージ名) を実行することでロードされる (今 の場合 library(ggplot2) または require(ggplot2) を実行)

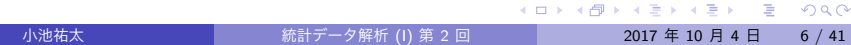

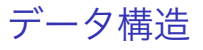

- R には, 以下のようなデータ構造が用意されている (代表的なもの):
	- ▶ ベクトル (vector)
	- ▶ 行列 (matrix)
	- ▶ リスト (list)
	- ▶ データフレーム (data frame)

- ベクトルとは, スカラー値の集合
- R オブジェクトは基本的にはベクトルとして扱われる (スカラー値は 長さ 1 のベクトルとして扱われる)
- スカラー値として扱われるものには, 実数や複素数以外に, 文字列 ("" で囲まれた文字. "x" など) や論理値 (TRUE, FALSE) などが含ま れる
- 実行例 scalar.r

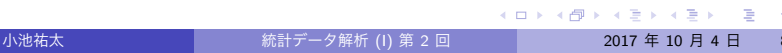

**● 要素 a, b, ... からなるベクトルは以下で生成できる:** 

c(a,b,*. . .* )

- ▶ a, b, ... は数値や文字列が混同していてもよい
- ベクトル x の i 番目の要素は x[i] で取り出せる (注: ベクトルの添 え字は 1 から始まる)
- x[c(1,3,4)] のように添え字もベクトルで指定すると, 指定された 添え字に対応する要素からなるベクトルが取り出せる (この場合ベク トル c(x[1],x[3],x[4)])
- ベクトル x の長さは length(x) で取り出せる

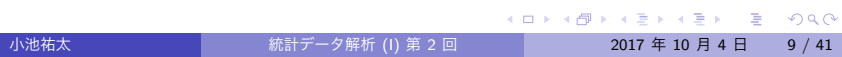

- 実数 x から y (x<y) まで 1 ずつ増加していく要素を持つベクトルは x:y で生成できる
	- ▶ x>y の場合は x から y まで1 ずつ減少していく要素を持つベクトルと なる
- より一般に, 実数 x から y (x<y) まで a ずつ増加していく要素を持つ ベクトルは seq(x,y,by=a) で生成できる
- ベクトル x を n 回繰り返した要素をもつベクトルは rep(x,n) で生 成できる
	- ▶ 従って, rep(x,n) の長さは length(x) *×* n となる
- ベクトル x の末尾にベクトル y をつなげたベクトルは c(x,y) で, x の要素を反転したベクトルは rev(x) で生成できる
- 実行例 vector.r

#### 演習 1

以下に示すベクトルを R において作成せよ.

- 1. (17*,* 16*, . . . ,* 4*,* 3) (17 から 3 まで 1 ずつ減少していく要素をもつベク トル)
- 2. 1 以上 30 以下の奇数を昇順に並べたベクトル
- 3. すべての要素が *π* からなる長さ 10 のベクトル

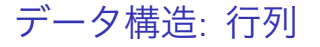

● すべての要素が a である m × n 行列は

matrix(a,m,n)

で生成できる

- より一般に, 長さ *mn* のベクトル
- *x* = (*x*11*, . . . , xm*1*, x*21*, . . . , x*2*n, . . . , xm*1*, . . . , xmn*) に対して,

 $matrix(x,m,n)$ 

- <sup>で</sup> *m × n* 行列 (*xij*)1*≤i≤m,*1*≤<sup>n</sup>* が生成できる
	- ▶ as.vector を適用することでベクトル化できる:  $x = as.vector(maxrix(x,m,n))$

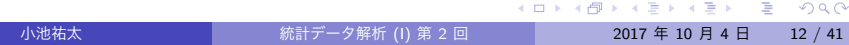

### データ構造: 行列

- **行列 X のサイズは dim(X) で取り出せる (長さ 2 のベクトル)**
- 逆に, ベクトルに dim 属性を指定してやることで行列に変換できる
- 
- 
- 
- 
- 
- ▶ 例えば, 前頁のベクトル x に対して
	- - dim $(x)$  <-  $c(m,n)$
	-
	- を実行すれば, x は行列 matrix(x,m,n) に変換される
- 行列 X の行数は nrow(X) で, 列数は nco1(X) で取り出せる
- 行列 X の (*i, j*) 成分は X[i,j] で取り出せる
	- ▶ ベクトルの場合と同様に添え字をベクトルで指定することで, 部分行 列の取り出しも可能
	- **▶ X[i,], X[,j] でそれぞれ X の第 i 行, 第 j 列が取り出せる**

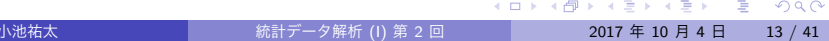

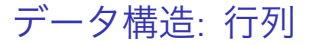

- 長さが等しい複数のベクトル x, y, ... を列もしくは行ベクトルとす る行列を作成することもできる
	- ▶ 列ベクトルの場合 ··· cbind(x, y, ...)
	- ▶ 行ベクトルの場合 ··· rbind(x, y, ...)
- cbind/rbind は行数/列数が等しい複数の行列を横/縦に結合するの にも使える
- 補足 行列の高次元版のデータ構造として, 配列 (array) が用意され ている
- 実行例 matrix.r

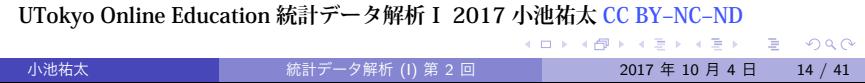

データ構造: 行列

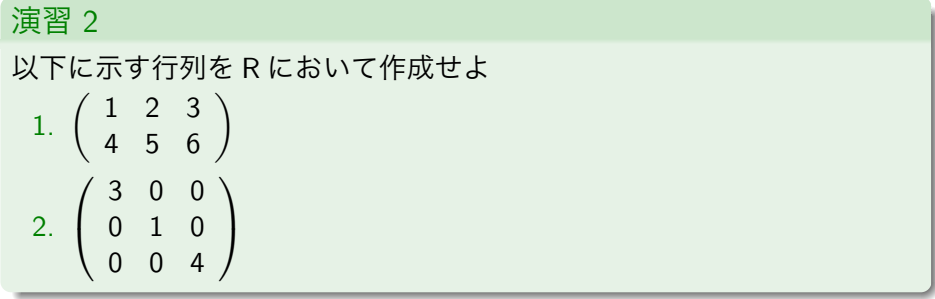

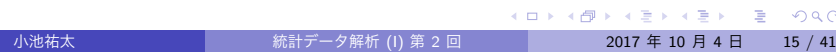

データ構造: リスト

- リスト ··· 異なる構造のデータをまとめて1つのオブジェクトとし て扱えるようにしたもの. リストの各要素はデータ型・クラスとも にバラバラであってもよい
- **R のオブジェクト x, y, ... を要素とするリストは list(x,y,...)** で 生成される. リスト L の i 番目のオブジェクトには L[[i]] でアクセ スできる.

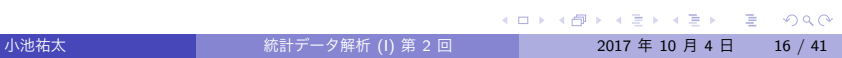

# データ構造: リスト

- リストは各成分に名前をつけることができる
	- ▶ 方法 1: 作成時に list(name1 = x, name2 = y, ...) のように書く と, 各成分に name.1, name.2, . . . といった名前がつく
	- ▶ 方法 2: すでに作成してある長さ n のリスト L の各成分に名前をつけ る (もしくは名前を変更する) には,

 $names(L) \leftarrow c(name.1, name.2, ..., name.n)$ 

のようにする

- リスト L の名前 name の成分は, L\$name もしくは L[[name]] で取り 出せる
- 実行例 list.r

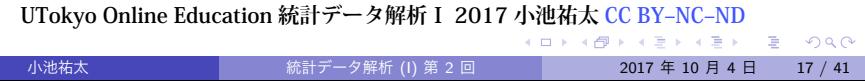

### データ構造: データフレーム

- データフレーム ··· 行列風リスト. リストにおいて, 各成分が長さが 等しいベクトルであるようなもの
- イメージ
	- ▶ 複数の個体について, いくつかの属性を集計したデータ (例えばある小 学校の 1 年生の身長, 体重, 性別, 血液型, *. . .* を集計したデータ)
	- ▶ リストの各成分はある属性に関する観測データに対応
	- ▶ 個体数は集計項目に関わらず変化しないが,集計項目によっては定量 的データ・定性的データの違いが出てくるので, データ型は変わりうる

#### データ構造: データフレーム

- **長さが等しいベクトル x, y, ... を変数とするデータフレームは,** data.frame(x,y,*. . .* ) で生成される
	- ▶ データフレームはリストなのでリストと同様にして各変数にアクセス できる
	- ▶ 他方, データフレームは行数がベクトルの長さ (個体数), 列数が変数 の個数 (観測項目の数) の行列と同様にアクセスできる
- ●実データは上のような表形式のデータであることが多いので,実デー タを R に読み込む際に役に立つデータ構造
- 実行例 data.frame.r

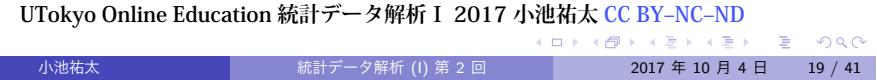

# データ構造: データフレーム

# 演習 3 次の表に対応するデータフレームを作成せよ 国語 数学 A 90 25 B 80 50<br>C 70 75  $\begin{array}{c|cc}\nC & 70 & 75 \\
D & 60 & 100\n\end{array}$ D 60 100

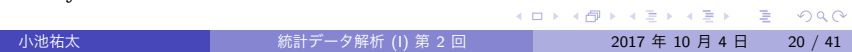

# ベクトルの計算

- 以下ではベクトルを太字で (対応する R オブジェクトはタイプライ タ体), その要素は下付き添字で表現する
- **例えば k 次元ベクトルは**

$$
\boldsymbol{a} = (a_1, a_2, \ldots, a_k) \tag{1}
$$

のように表す

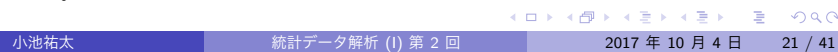

# ベクトルの計算: 和

● 同じ長さのベクトルの和および差

$$
a \pm b = (a_1 \pm b_1, a_2 \pm b_2, \ldots, a_k \pm b_k) \tag{2}
$$

は, 数値の和と差のように扱うことができる

すなわち, a, b が同じ長さのベクトルであれば,

a+b

によって (2) を計算できる

● 実行例 vector-sum2.r

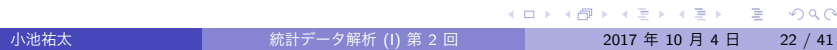

### ベクトルの計算: 積

● 数値の場合と同様に, 同じ長さの2つのベクトル a と b の積 a\*b が定 義されているが, これは成分ごとの積 (Hadamard 積)

$$
\mathbf{a} \circ \mathbf{b} = (a_1b_1, a_2b_2, \ldots, a_kb_k) \tag{3}
$$

を計算する

● 一方, ベクトルに対する積は, 内積

$$
\mathbf{a} \cdot \mathbf{b} = \sum_{i=1}^{k} a_i b_i \tag{4}
$$

の方がポピュラーであり, こちらは a%\*%b で計算できる

実行例 vector-prod2.r

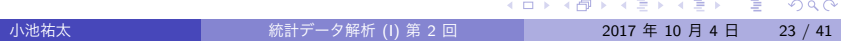

### ベクトルの計算: 初等関数の適用

- **ベクトルに初等関数 (sin, exp, . . . など) を適用すると, 成分ごとに計** 算した結果が返される
- 例えば, ベクトル **a** に関数 sin を適用した結果 sin(a) は

$$
(\sin(a_1),\ldots,\sin(a_k))
$$

となる

● 実行例 vector-fun.r

#### 行列とその演算

● 以下では行列を大文字で (対応する R オブジェクトはタイプライタ 体), その要素は下付き添字で表現する. 例えば *m × n* 行列は

$$
A = \begin{pmatrix} a_{11} & a_{12} & \dots & a_{1n} \\ a_{21} & a_{22} & \dots & a_{2n} \\ \vdots & & \ddots & \vdots \\ a_{m1} & a_{m2} & \dots & a_{mn} \end{pmatrix}
$$
 (5)

のように表す

また, 行列 *A* の *ij* 成分を指す場合には (*A*)*ij* のように書くこともある

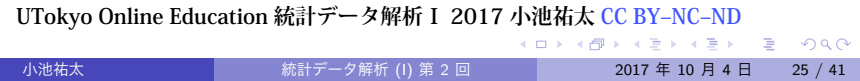

### 行列とその演算: 和

● 同じ大きさの行列の和および差

$$
(A \pm B)_{ij} = a_{ij} \pm b_{ij} \tag{6}
$$

は, ベクトルと同じように記述することができる

すなわち, A, B が同じサイズの行列であれば,

A+B

によって (6) を計算できる

● 実行例 matrix-sum2.r

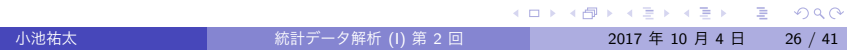

### 行列とその演算: 積

● ベクトルの場合と同様に, サイズが同じ2つの行列A と B に対して, A\*B は成分ごとの積 (Hadamard 積)

$$
(A \circ B)_{ij} = a_{ij} b_{ij} \tag{7}
$$

を計算する

一方で, *A* が (*n, m*) 行列, *B* が (*m, l*) 行列のとき, 通常の意味での行 列に対する積 *AB*

$$
(AB)_{ij} = \sum_{k=1}^{m} a_{ik} b_{kj}
$$
 (8)

が定義されるが (*AB* は (*n, l*) 行列), こちらは A%\*%B で計算できる

実行例 matrix-prod2.r

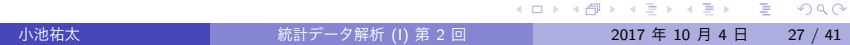

行列とその演算: 初等関数の適用

- ベクトルの場合と同様, 行列に初等関数 (sin*,* exp*, . . .* など) を適用す ると, 成分ごとに計算した結果が返される
- 例えば, 行列 *A* に関数 sin を適用した結果 sin(A) は, (*i, j*) 成分が

sin(*aij*)

で与えられる, 行列 *A* と同じサイズの行列となる

● 実行例 matrix-fun.r

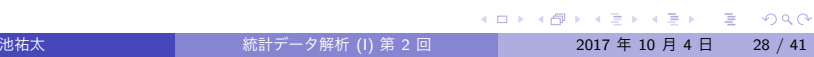

### 行列とその演算: 行列式とトレース

- 正方行列 *A* の行列式 det(*A*) は, 関数 det() で計算できる
- n 次正方行列 A のトレース (対角成分の総和)

$$
\mathrm{tr}(A)=\sum_{i=1}^n a_{ii}
$$

を計算する関数はデフォルトでは用意されていないが, 行列の対角成 分を取り出す関数 diag() と, ベクトルの総和を計算する関数 sum() を組み合わせて

sum(diag(A))

のように計算できる

● 実行例 matrix-det2.r

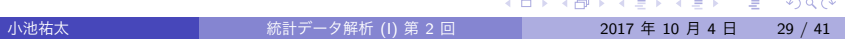

### 行列とその演算

#### 演習 4

適当な 2 次正方行列 *A* に対して, Hamilton-Cayley の定理

*A* <sup>2</sup> *−* tr(*A*)*A* + det(*A*)*E*<sup>2</sup> = *O*

の成立を確認せよ. ここに, *E*<sup>2</sup> は 2 次単位行列, *O* は 2 次正方零行列で ある

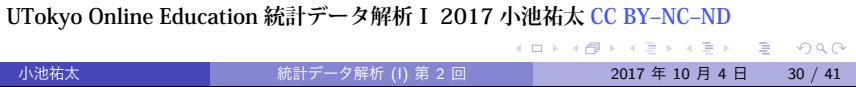

行列とその演算: 逆行列

- 正方行列 *A* が正則ならば, その逆行列 *A <sup>−</sup>*<sup>1</sup> は関数 solve() で計算で きる
- 実行例 matrix-inv2.r

### ベクトルと行列の計算: 積

- R 言語においては、列ベクトル·行ベクトルという区別はなく、単 一のベクトルという概念で扱われている
- このため, 行列とベクトルの積においては, 行列のどちらからベクト ルを掛けるかによって自動的に列ベクトルか行ベクトルか適切な方 で扱われる
- ただし, ベクトルも行列の一種であるから, 計算結果は行列として表 現されることに注意する
- 実行例 linear-calc2.r

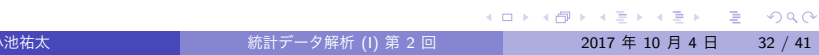

# ベクトルと行列の計算

演習 5

適当な 3 次正方行列 *A* と 3 次元ベクトル **b** を作成し,

A%\*%b+b%\*%A

を計算せよ (エラーになる). なぜそうなるか理由を考えよ

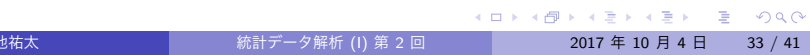

#### 関数定義

● 多くの計算機言語と同様, R でもユーザー独自の自作関数を定義で きる 自作関数の定義には関数 function を利用する 例 半径 *r* から球の体積と表面積を求める関数 myfunc myfunc  $\leq$  function $(r)$ {

```
V <- (4/3) * pi * r^3 # 球の体積
   S <- 4 * pi * r^2 # 球の表面積
   out \leftarrow c(\bar{V}, S)names(out) <- c("volume", "area")
   # 返り値に名前をつける
   return(out)
}
```

```
myfunc(1) # 実行
```
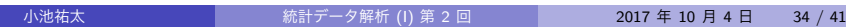

#### 関数定義

演習 6

三角形の 3 辺の長さ *x, y, z* から面積 *S* を計算する関数を作成し, その コードを area.R という名前のファイルで保存して, source() で読み込ん で *x* = 3, *y* = 4, *z* = 5 として計算してみよ. なお, "ヘロンの公式" より

$$
S=\sqrt{s(s-x)(s-y)(s-z)}, \qquad s=\frac{x+y+z}{2}
$$

が成り立つ

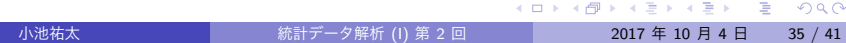

- 一般に最適化や数値計算などを行うためには, 条件分岐や繰り返しを 行うための仕組みが必要となる
- R 言語を含む多くの計算機言語では if (条件分岐), for・while (繰 り返し) を用いた構文が用意されているが, これを制御文と言う
- 実行例 control2.r

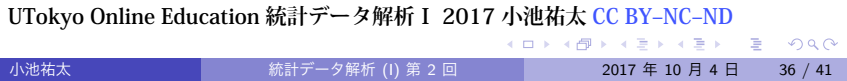

if 文: 書式

#### if(条件 A)*{* プログラム X*}*

- ▶ 条件 A が満たされる場合, プログラム X を実行する
- ▶ 「条件 A が満たされない場合, 代わりにプログラム Y を実行する」と したければ, 以下のように書く: if(条件 A)*{* プログラム X*}*else*{* プログラム Y*}*
- for 文: 書式

for(i in M)*{* プログラム X*}*

- ▶ M をベクトルとし, 変数 i が M の要素となる値すべてを動きながらプ ログラム X を繰り返し実行する
- ▶ プログラム X は通常変数 i によって実行内容が変わる

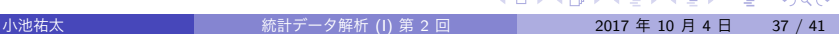

while 文: 書式

while(条件 A)*{* プログラム X*}*

- ▶ 条件 A が満たされる限り, プログラム X を繰り返し実行する
- ▶ プログラム X は通常実行するたびに実行内容が変わり, いつか条件 A が満たされなくなるように書く

#### 演習 7

for 文を用いて以下の計算をする関数を作成し, 正しく動作するか適当な 値を入れて確認せよ

- 1. 正の整数 *n* から *n*! を計算する
- 2. 行列 *X* が与えられたとき, 各列の平均を計算する (動作確認は, 例えば 行列

$$
X = \left(\begin{array}{rrr} 1 & 2 & 3 \\ 4 & 5 & 6 \\ 7 & 8 & 9 \end{array}\right)
$$

を利用せよ)

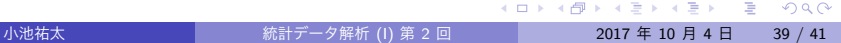

演習 8

if 文を用いて, for 文の問題で作成した関数が以下の処理をできるよう に修正せよ

1.  $n = 0$ の場合にも関数が正しく動作するようにする (0! = 1)

2. *X* がベクトルの場合でも正しく動作するようにする

#### 演習 9

while 文を用いて以下の計算をする関数を作成し, 正しく動作するか適当 な数値を入れて確認せよ

1. 正の整数 *n* から *n*! を計算する

2. 正の実数 *x* から, *x ≤ n* を満たす最小の整数 *n* を計算する